## **TESTING INDUSTRIAL DESIGN**

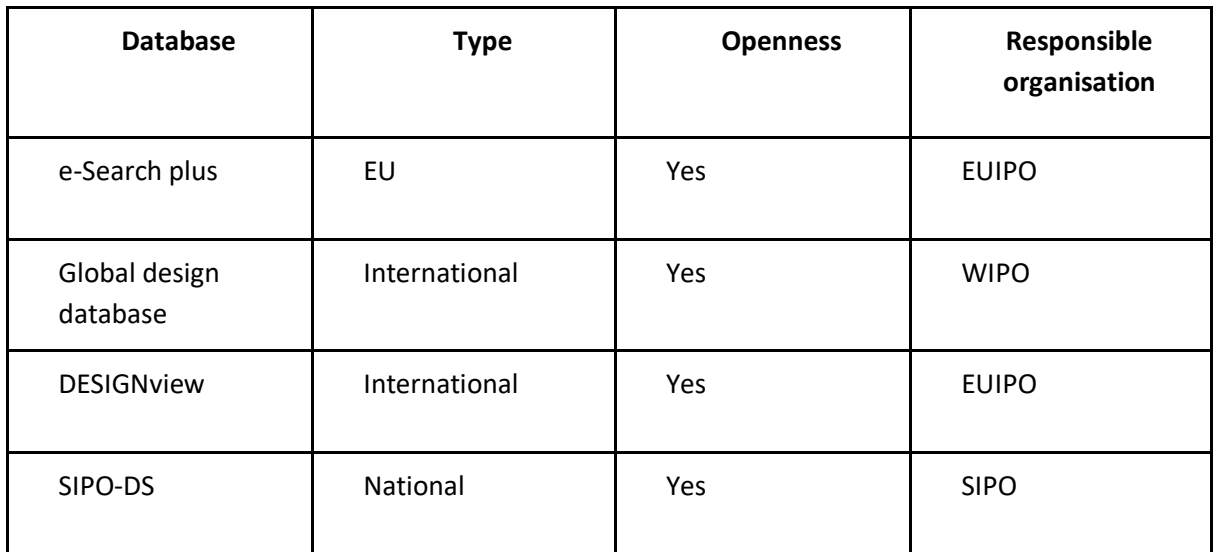

#### **CONCLUSION:**

We tested four databases. These offer distinct advantages and limitations. **eSearch plus**, provided by EUIPO, provides access to registered Community designs with image searches and various search options, although it lacks advanced analytics and requires registration for certain features.

WIPO's **Global Design Database** boasts extensive global coverage and structured field searches but lacks advanced functionalities.

**DESIGNview**, another EUIPO database, allows access to designs from multiple offices, and offers legal status details and basic analytics, along with user-friendly features. However, user registration may be needed for some advanced options.

Lastly, **SIPO-DS**, the Slovenian Intellectual Property Office's database, focuses on Slovenian designs, providing basic and advanced searches without any prior registration. However, it lacks analytics of any kind.

In conclusion, the tested industrial design databases offer valuable resources for accessing and searching design-related information. They provide a range of search options, including basic and advanced searches, making it easier for users to find relevant data. However, these databases vary in terms of coverage, analytics functions, and additional features. Users should choose the database that best suits their specific needs and consider the limitations of each when conducting searches and analyzing design data.

## **1. e-Search plus (EUIPO)**

## **1.1. Search engine functions:**

**eSearch plus** is EUIPO's access to its database of European Union trade marks and registered Community designs. Users can perform image searches and image monitoring, find a representative or search the Bulletin.

#### **BASIC SEARCH**

Searches through trademarks, designs, owners, representatives, Bulletins and Office decisions. This is recommended for carrying out quick searches through a wide array of information stored in the database, not limited to designs.

#### **ADVANCED SEARCH**

Allows combining various and numerous search fields with the boolean operators AND, OR and/or NOT.

By:

- ➢ Design Information: design representation (**image**), design number, verbal element, designer number, designer name, design status, reference, recordal number
- $\triangleright$  Classification: Locarno class., Vienna class., publication section, indication of the product
- $\triangleright$  Owners and Representatives: owner ID number, owner name, owner country, representative ID number, representative name
- $\triangleright$  Dates: filing date, publication date, expiry date, registration date
- $\triangleright$  Priority: priority date, priority country

Database instructions:<https://euipo.europa.eu/ohimportal/en/esearch>

## **1.2. Analytics functions: no**

## **1.3. Additional functions: no**

- Advanced Search
- Image Viewer

*Design database search results page:*

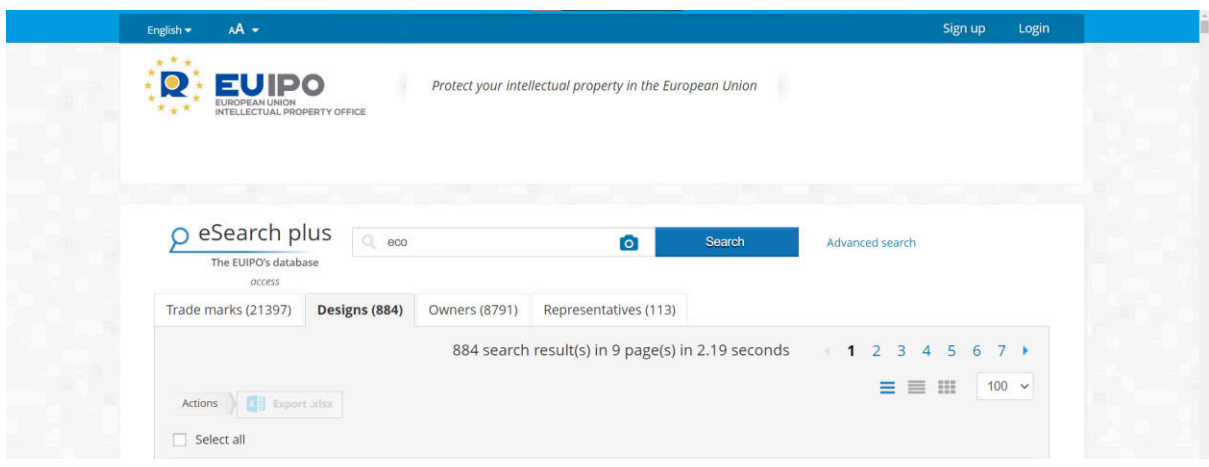

Total industrial designs database record coverage: 1 629 169 (4 AUG2023)

#### *Search Example:*

- 1. *Open the database:*  [e-search](https://euipo.europa.eu/eSearch/#advanced/designs/1/100/sf=DesignIdentifier&so=asc)
- 2. *Make sure to select the relevant results tab, in our case* "Designs" and *use keywords:*  Eco *(884)*
- *3. Limit your search by opening the* Advanced search *and again selecting the* Designs *tab. From the left-side menu, select* Verbal element - Contains *then use the keywords again in the newly added criterion field. Additionally, from the left-side menu, select*  Design status *and then, from the newly added drop-down menu, select* Registered and fully published. *Click* Search. Eco (448)

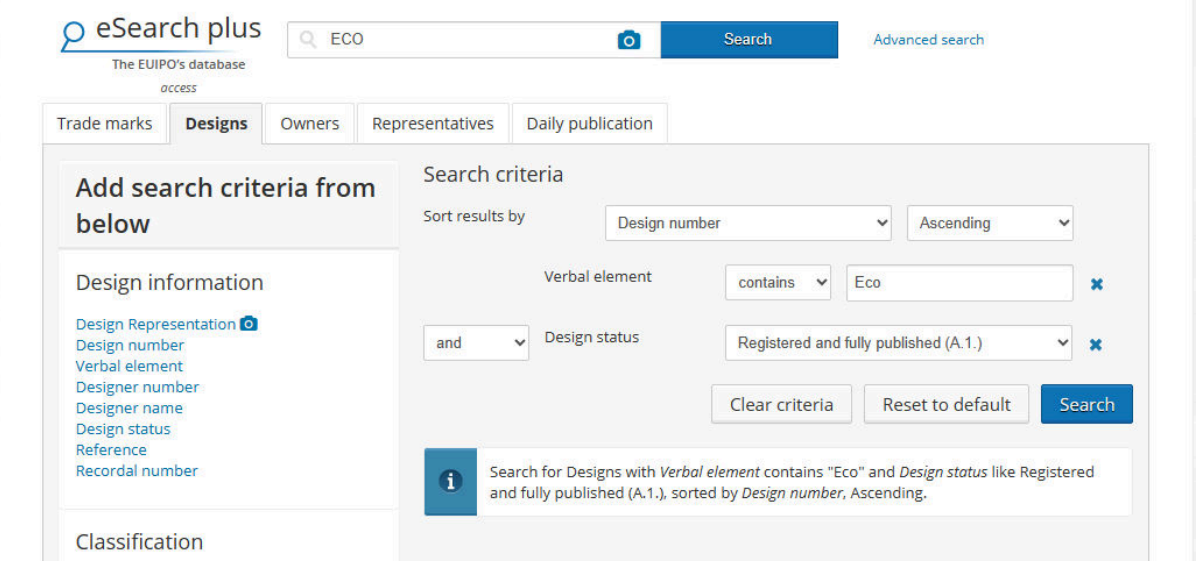

*4. We can further filter the results by again modifying our search and adding quotation marks to our keywords, which will limit the search to only include verbal elements* 

*that include "eco" as the full word:* "Eco" (37)

*5. Select the relevant design by clicking* + info *next to the title to see its information.* 

#### 002018465-0003 ECO

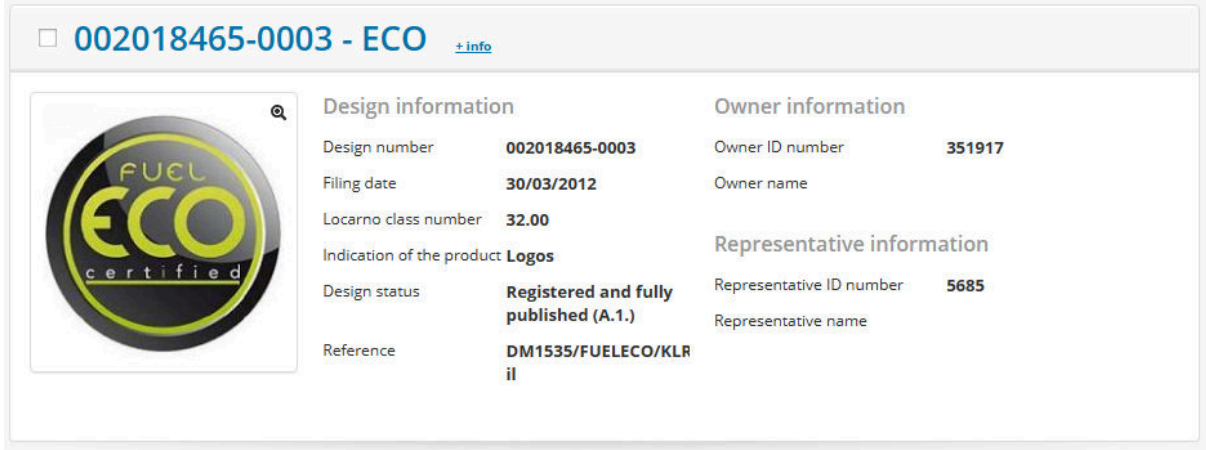

To access more advanced functionalities of the website, users are asked to sign up or log in. This allows users to download the pdf document of the selected design.

The selected design contains information on:

- 1. RCD File information
- 2. Design Title (Number)
- 3. Timeline
- 4. Actions and communications
- 5. Graphic representation
- 6. Design information
	- 6.1. Design Number
	- 6.2. Name
	- 6.3. Filing Date
	- 6.4. Registration Date
	- 6.5. Expiry Date
	- 6.6. Design Status
	- 6.7. Filing Language
	- 6.8. Second Language
	- 6.9. Reference
	- 6.10. Vienna Classification
	- 6.11. Verbal Element
- 7. Indication of the Product
	- 7.1. Locarno
	- 7.2. Values (Multi language)
- 8. Owners
	- 8.1. Name
	- 8.2. ID
	- 8.3. Organisations
	- 8.4. Legal Status
	- 8.5. Country
- 8.6. State/Country
- 8.7. Town
- 8.8. Post Code
- 8.9. Address
- 8.10. Correspondence Address
- 9. Representatives
	- 9.1. ID
	- 9.2. Organisation
	- 9.3. Legal Status
	- 9.4. Type
	- 9.5. Country
	- 9.6. State/Country
	- 9.7. Town
	- 9.8. Post Code
	- 9.9. Address
	- 9.10. Correspondence Address
- 10. Designers
	- 10.1. Name
	- 10.2. ID No.
- 11. Exhibition Priority
- 12. Priority
- 13. Publications
	- 13.1. Bulletin Number
	- 13.2. Date
	- 13.3. Section
	- 13.4. Description
- 14. Recordals
- 15. Appeals
- 16. Decisions
- 17. Renewals
- 18. Documents
	- 18.1. Date
	- 18.2. Type
	- 18.3. Procedure
	- 18.4. File
	- 18.5. Portfolio
	- 18.6. Language
	- 18.7. Pages
	- 18.8. Actions

## **2. Global design database (WIPO)**

## **2.1. Search engine functions:**

### **STRUCTURED FIELD SEARCH**

Search by: design (indication of product, design class (Locarno, CA, JP, US), description), names (holder, creator, representative), numbers (application, registration), dates (filing, registration, publication, expiration), country (designated contracting party, holder country, applicant's contracting party), priority (pri. number, pri. date, pri. country)

**Filter by:** source (country of origin),status, designation (country affected by registration), Locarno class., registration year, expiration, holder

## **2.2. Analytics functions: no**

## **2.3. Additional functions: no**

This is a very advanced and easy system to use.

#### *Database search page:*

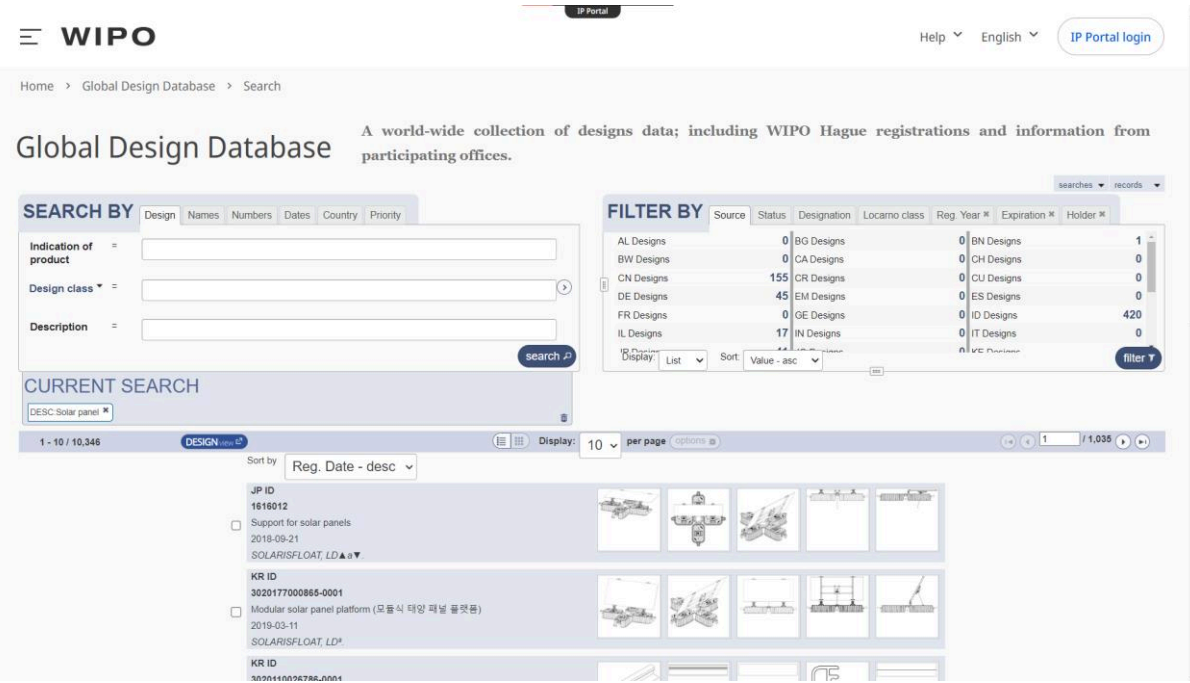

Total industrial designs database record coverage: 15 348 274 (4 AUG 2023)

#### *Search Example:*

1. *Open the database:*  [Global design database](https://www3.wipo.int/designdb/en/index.jsp)

- 2. *In the* Indication of the product *field*, *use keywords:*  Solar panel (35 886)
- 3. *Limit your search by adding quotation marks to the keywords to limit the searching of verbal elements to only those that contain both words as a unit:*  "Solar panel" (1483)
- 4. *Limit your search by clicking the* Country *tab and writing* NO *or* NORWAY *in the*  Designated contracting party *field, then clicking* Search*:*  Norway (6)

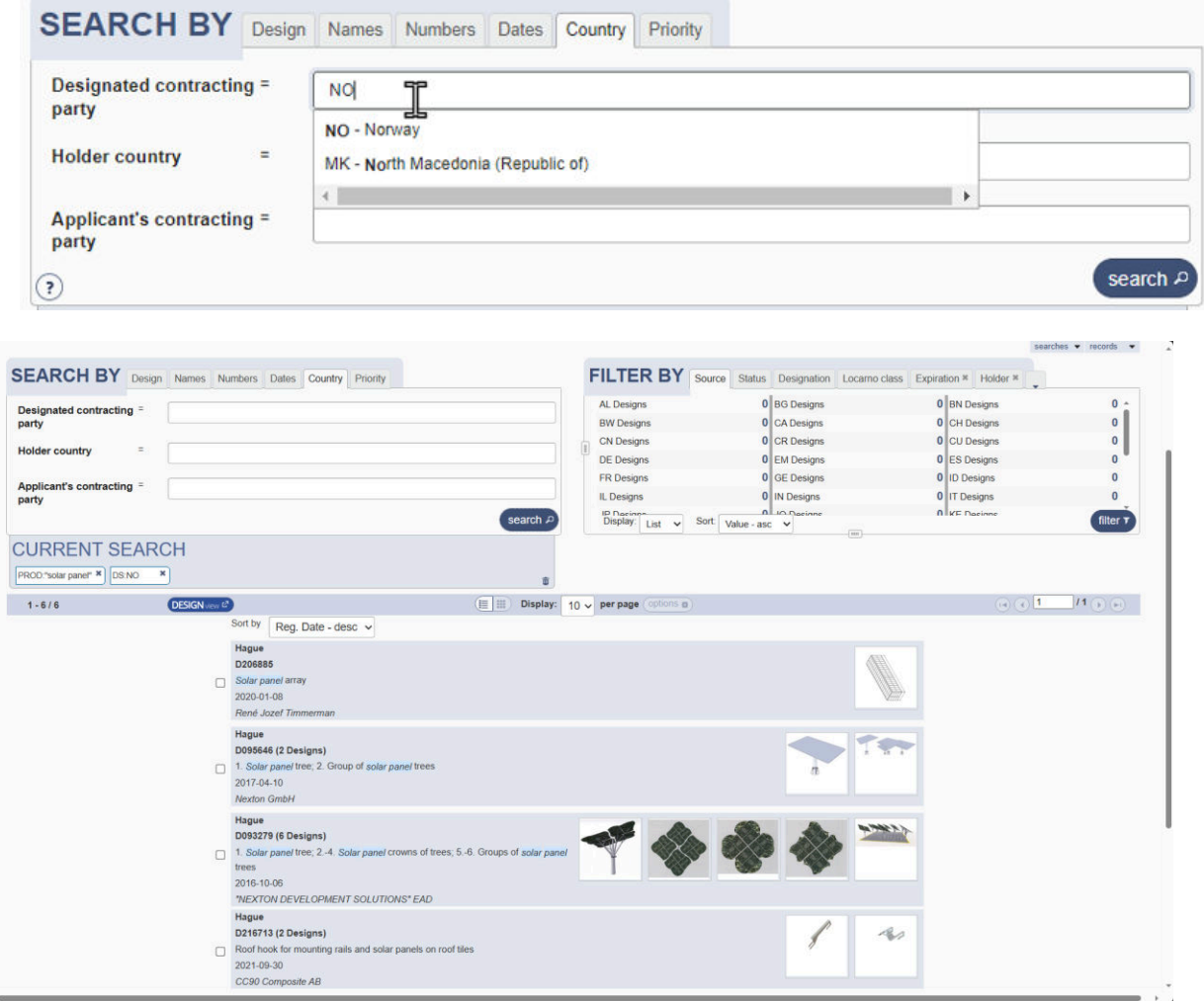

5. *Select the relevant design to see its information*

#### D093279 (6 Designs) Solar panel tree

(\*Since the selected design has expired, all data can be found under the History tab, while the Current Status tab only displays the International Registration Number and the Expiry Date)

The selected design contains information on:

#### **IF EXPIRED:**

- 1. Designation (International, National, etc.)
- 2. Current Status
	- 2.1. International Registration Number
	- 2.2. Expiry Date
- 3. History
	- 3.1. Designated contracting parties
	- 3.2. Deposit not renewed (Bulletin Number)
	- 3.3. Refusal (Bulletin Number)
	- 3.4. Statement of Grant of Protection (Bulleting Number)
	- 3.5. Original Registration (Act, Bulletin Number)
		- 3.5.1. All original document data

#### **IF IN FORCE:**

- 1. Designation (International, National, etc.)
- 2. Number
- 3. Title
- 4. Status
- 5. Identification, using the two-letter code according to WIPO Standard ST.3, of the authority publishing or registering the industrial design
- 6. Application number
- 7. Filing date
- 8. National Registration Number
- 9. Date of the national registration
- 10. Date of publication of the registered industrial design by printing or similar process, or making it available to the public by any other means
- 11. Class and subclass of the Locarno Classification
- 12. National classification
- 13. Indication of products
- 14. Description of the characteristic features of the design(s), or matter for which protection is not sought
- 15. Name(s) and address(es) of the applicant(s)
- 16. Name and address of creator of designs
- 17. Industrial design pictures

## **3. DESIGN VIEW (EUIPO)**

## **3.1. Search engine functions:**

DesignView is an online consultation tool that allows any user to search the designs of all participating offices, including the EUIPO and National Offices. It displays details on designs such as legal status, representations of designs, owner, representative, links to the EUIPO and national databases, and first-hand information from the official design registers.

## **BASIC SEARCH**

Allows selection of additional, more specific search fields to the point where basic search matches the advanced search.

## **ADVANCED SEARCH**

By: territories (Europe (EU, Non-EU), Africa, Asia, Oceania, America), offices, verbal element, design number, application number, design status, owner name, previous owner name, designer name, representative's name, Locarno class. (WIPO, Japan), expiry date, filing date, registration date, publication date, priority date, effective date, end of deferment, priority number (convention priority number), priority country, exhibition priority

## **3.2. Analytics functions:**

Basic analytics to help users analyse and compare design data.

## **3.3. Additional functions:**

*Designview* provides a search engine that enables users to search for designs from over 60 participating countries based on various criteria, such as design number, owner name, publication date, and more.

Database allows users to view design images, including drawings and other visual representations, through its image viewer. It provides information on the legal status of designs, including information on their registration, renewal, and cancellation. Offers an alert feature that enables users to receive notifications when new designs that meet their search criteria are added to the database. Additionally, it features a comparison tool that enables users to compare up to 10 designs side by side, helping to identify similarities and differences between different designs.

#### *Database search page:*

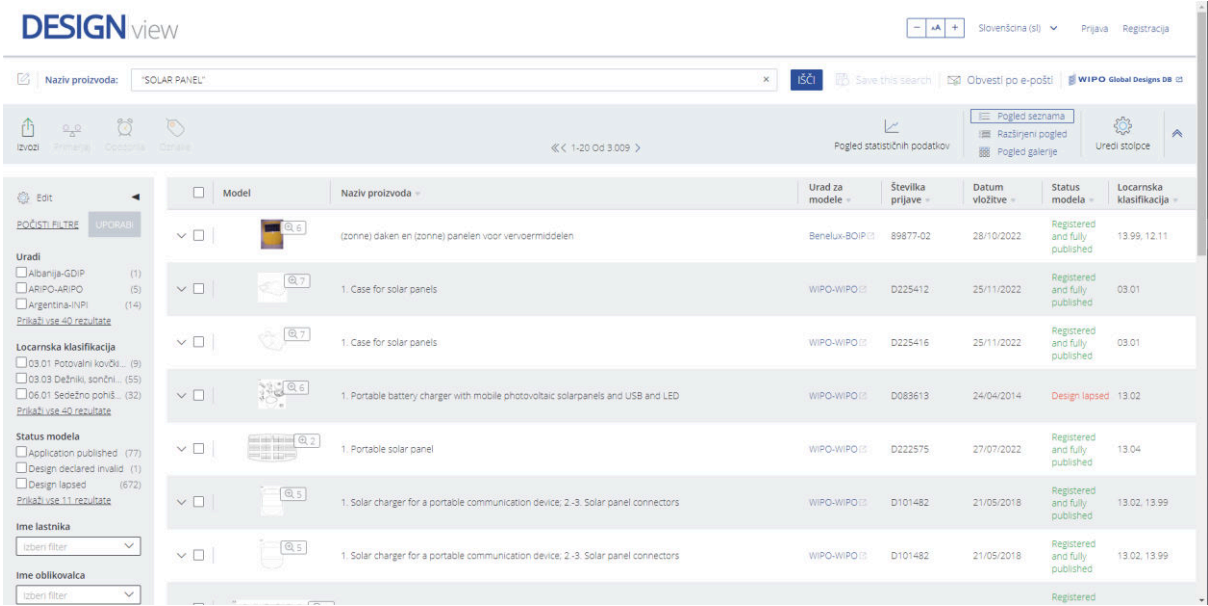

#### Total database record: 20 748 088

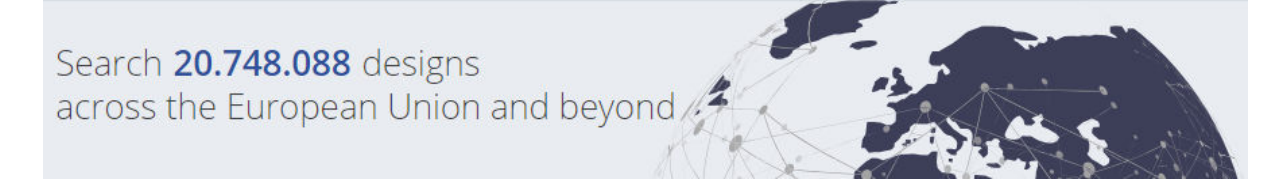

## *Search Example:*

- 1. *Open the database*  [Design view](https://www.tmdn.org/tmdsview-web/#/dsview)
- 2. *Use keywords:*  Solar panel (3 009)
- 3. *In the filters on the left side of the webpage, select a country from the* Offices *list:*  Türkye-TURKPATENT (97)

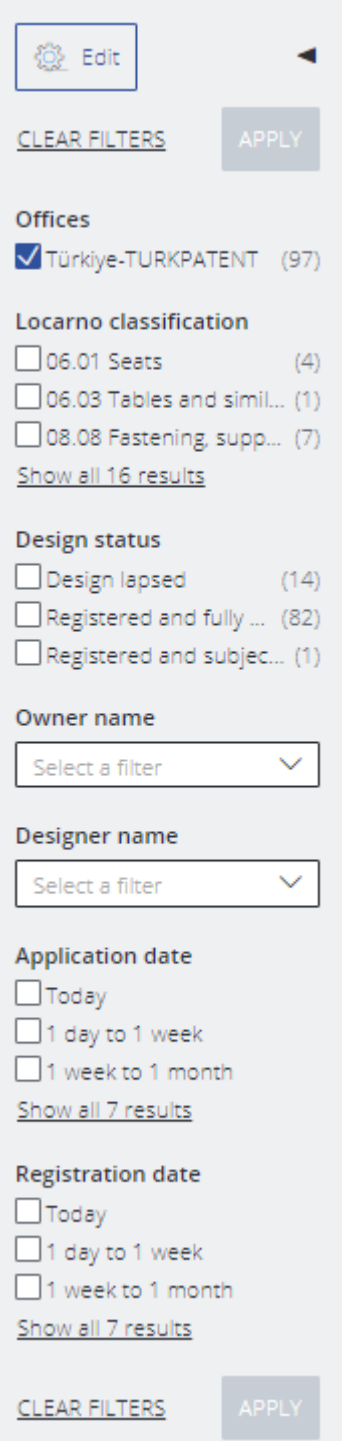

- 4. *Filter the results by selecting* Design status *"*Registered and fully published": Solar panel; Türkiye-TURKPATENT; Registered and fully published(85)
- 5. *Select the relevant design to see its information*.

Güneş enerji panelli römork (ENG: Solar Panel Trailer)

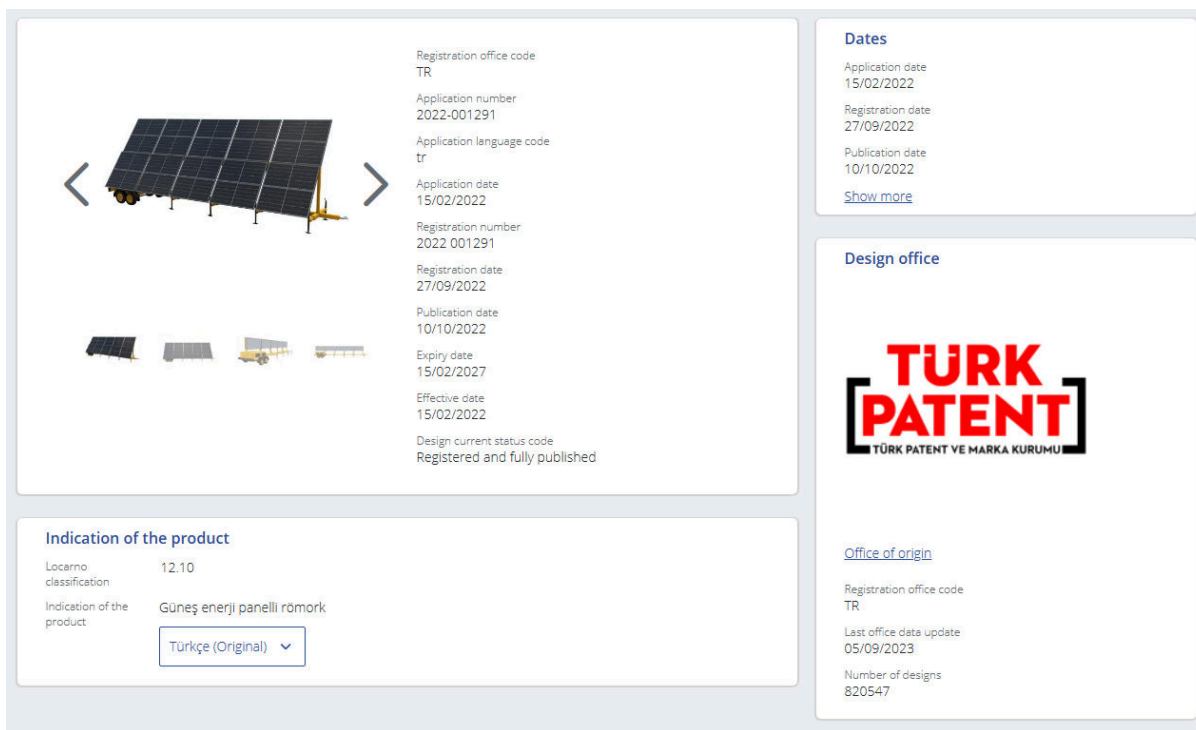

The selected design contains information on:

- 1. General Information
	- 1.1. Picture
	- 1.2. Registration office code
	- 1.3. Application number
	- 1.4. Application language code
	- 1.5. Application date
	- 1.6. Registration number
	- 1.7. Registration date
	- 1.8. Publication date
	- 1.9. Expiry date
	- 1.10. Effective date
	- 1.11. Design current status code
- 2. Identification of the product
	- 2.1. Locarno classification
	- 2.2. Indication of the product (Automatic translation available)
- 3. Dates
	- 3.1. Application
	- 3.2. Registration
	- 3.3. Publication
	- 3.4. Expiry
	- 3.5. Effective
- 4. Design Office
	- 4.1. Logo
	- Link to Office of Origin's homepage
	- 4.3. Registration office code
	- 4.4. Last office data update
	- 4.5. Number of designs
- 5. Owner
- 5.1. Organization name
- 5.2. Applicant identifier<br>5.3. Address
- Address
- 5.4. State
- 5.5. Country code
- 6. Representative
- 7. Designer<br>7.1. Io
	- **Identifier**
	- 7.2. Name
- 8. Correspondence address
- 9. Publication
	- 9.1. Date
	- 9.2. Publication Identifier
	- 9.3. Publication Section
- 10. Exhibition priority
- 11. Priority
- 12. Recordals
	- 12.1. Kind of record
	- 12.2. Record identifier
	- 12.3. Status
	- 12.4. Status date
- 13. Renewals

## **4. SIPO-DS - Information database of SIPO (Urad Republike Slovenije za intelektualno lastnino) (Slovenian Intellectual Property Office)**

Slovenian database of industrial design contains information on published applications and registered industrial designs in Slovenia, both national and international designating Slovenia.

## **4.1. Search engine functions:**

## **BASIC (FIELD) SEARCH**

By: designation of product(s), Locarno class., applicant/owner, designer, number, publication date

## **ADVANCED SEARCH**

[click on ? to access]

Allows searching by combining criterions with the use of boolean operators AND, OR, and NOT.

By: number, registration number, registration date, expiration date, publication date, application number, application date, legal status, representative, designation of product(s), Locarno class., designer, designer country, owner, owner country, applicant, applicant country

## **4.2. Analytics functions: no**

## **4.3. Additional functions: no**

*Database search page:*

# Industrial Designs - Information database contains bibliographic data<br>of published applications and registered industrial designs

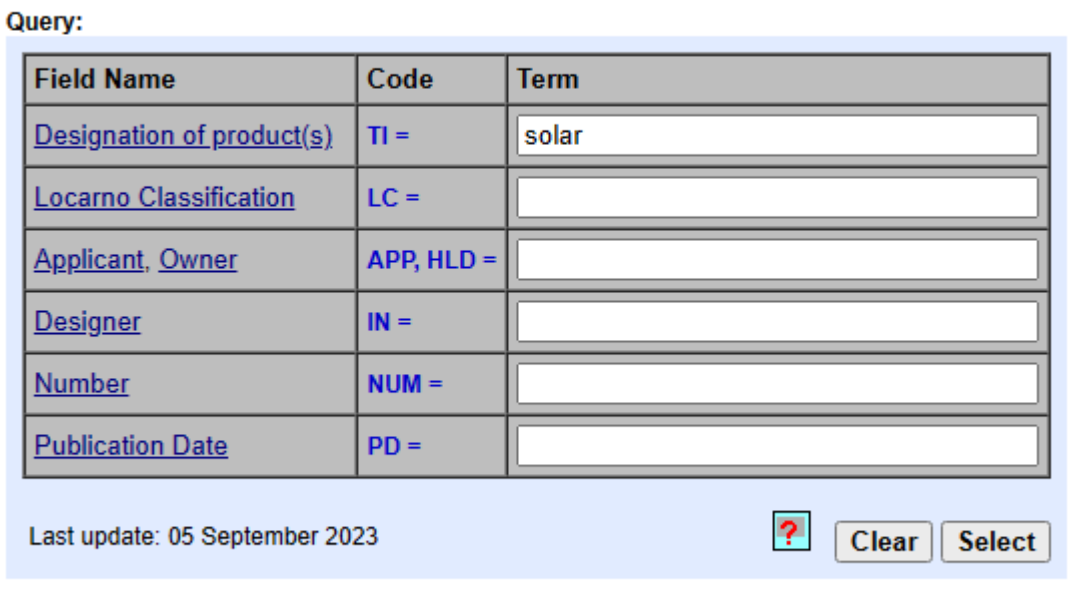

Access to other information databases: Patents | SPC | Marks

#### *Search Example:*

1. *Open the database* 

[SIPO.SI](https://www2.uil-sipo.si/) *(make sure to select your preferred language on the left side of the page and the correct database from the list (Patent, SPC, Trademark, Industrial Design))*

- 2. *Use the keyword in the* Designation of product(s) *field:*  Solar (3)
- 3. *There are no filters to limit the search so try to limit the results by carefully choosing the keywords.*
- 4. *Select the relevant design to see its information*.

#### Garden solar device for heating water

Hit 1 out of 3 selected records

#### Industrial design expired

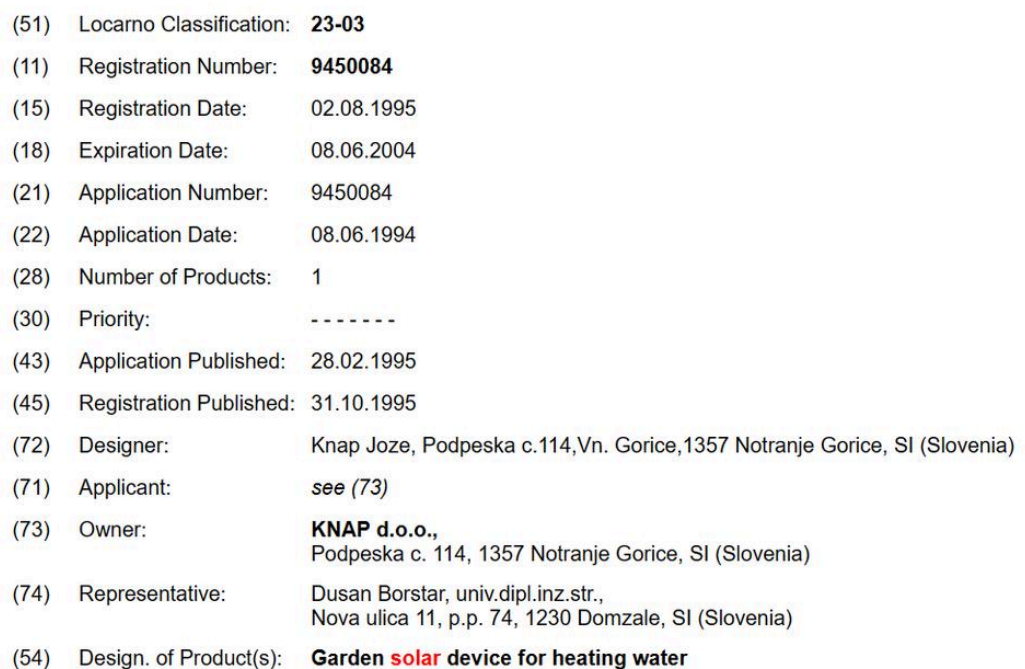

Product 1:  $1.1$ 

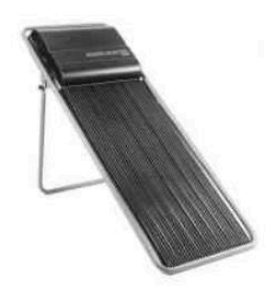

The selected design contains information on:

- 1. Status
- 2. Locarno classification
- 3. Registration Number
- 4. Registration Date
- 5. Expiration Date
- 6. Application Number
- 7. Application Date
- 8. Number of Products
- 9. Priority
- 10. Application Published
- 11. Registration Published
- 12. Designer
- 13. Applicant
- 14. Owner
- 15. Representative
- 16. Design. Of Product(s)
- 17. Image(s)